**03 Manuál vytváření dokumentů, článků a obsahu – verze 3 - březen 2017**

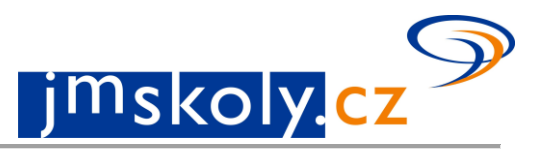

## *Co všechno mohu zveřejnit a upravit*

Hlavním posláním portálu je zveřejňování informací a akcí ze školství. Možné příklady co lze na portále zveřejnit:

- Úprava kontaktních údajů o vlastní organizaci.
- Editace informací o škole.
- Přijímací testy.
- Informace o dni otevřených dveří.
- Akce: sportovní, kulturní, propagační, vzdělávací, kurz, povinné školení, workshop/seminář, studium, konference, soutěže, MŠMT, Olympiáda, ostatní.
- Fotografie z akcí či školy.
- Informace o projektu.
- Vlastní kapitolou jsou Soutěže a olympiády MŠMT.

Mít nastavenou roli do pracovního prostoru školy a portálu – viz. 01\_manual\_registrace\_v3xx.

## *Co je potřeba pro vkládání dokumentů, článků a obsahu*

Přihlásit se do administrační části, jinak nelze přispívat do portálu. Mít nastavenou roli do pracovního prostoru školy a portálu – viz. 01 manual registrace v3xx.

## *Terminologie*

#### **Pracovní prostor**

- základní jednotka ve struktuře portálu
- automaticky se vytváří každé organizaci nebo uživateli, který se zaregistruje do prostředí jmskoly.cz
- v pracovní prostoru se vytváří veškerý obsah, který chcete zveřejnit na portále (dokumenty, inzeráty, studijní obory,…) kromě školních soutěží, ty se přihlašují v samostatném modulu

#### **Role (práva)**

- **Ředitel**  práva pro ředitele organizací mohou zasahovat do informací v katalogu škol, schvalovat žádosti o členství v pracovním prostoru organizace, moderovat obsah vytvářený uživateli přihlášenými v pracovním prostoru organizace. Tato práva přidělují administrátoři portálu a jejich přidělení se ověřuje přímým dotazem na uživatele.
- **Správce** může zasahovat do informací v katalogu škol, schvalovat žádosti o členství v pracovním prostoru organizace, moderovat obsah vytvářený uživateli přihlášenými v pracovním prostoru organizace.
- **Editor** může vytvářet obsah v pracovním prostoru, ale nemůže ho samostatně publikovat.
- **Moderátor** může vytvářet a publikovat obsah v pracovním prostoru, navíc může schvalovat obsah vytvořený editory.
- **Ekonom** může vytvářet a publikovat obsah v pracovním prostoru, navíc je zařazen do skupiny pro příjem zpráv určených pro management organizace.
- **Čtenář** uživatel s právy pouze pro čtení, není oprávněn cokoliv vytvářet v pracovním prostoru. Práva čtenáře mohou využívat rodiče nebo žáci školy, aby je mohli uživatelé s vyššími právy kontaktovat pomocí zpráv v portálu.
- **Soutěže** práva do modulu školních soutěží.

#### **Typ vkládaného objektu**

- **Dokument**  články a tiskové zprávy.
- **Inzerát**  nabídky a poptávky.
- **Akce** pozvánky na události, které mají přesné určení místa a času.
- **Studijní obor** pouze u organizací a pro uživatele s právy ředitel nebo správce– každá škola (SŠ, ZŠ, ZUŠ) může doplnit informace o svých oborech.
- **Anketa**  jednoduchý dotaz s několika možnostmi odpovědí.
- **Téma** některé pracovní prostory mohou využívat vlastní témata jiná než hlavní témata portálu.

#### **Téma**

- Je zkrácený výraz o obsahu, který jste vytvořili.
- Každý dokument může být označen více tématy.
- Výpis hlavních témat portálu: Informace z organizací; Výuka a vzdělávání; Řízení, legislativa; Prevence; Dotace a granty; Poradenství; Volný čas, sport,soutěže; Ekonomika; Archiv.

1-4

Hlavní témata můžou a také zpravidla obsahují podtémata.

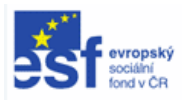

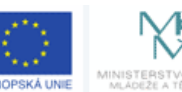

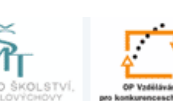

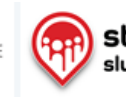

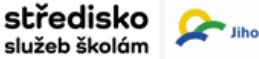

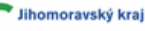

**03 Manuál vytváření dokumentů, článků a obsahu – verze 3 - březen 2017**

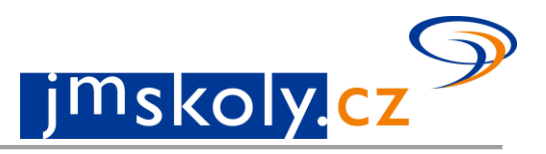

## *Vytváření dokumentu*

Před vytvářením dokumentu je nutné se přihlásit.

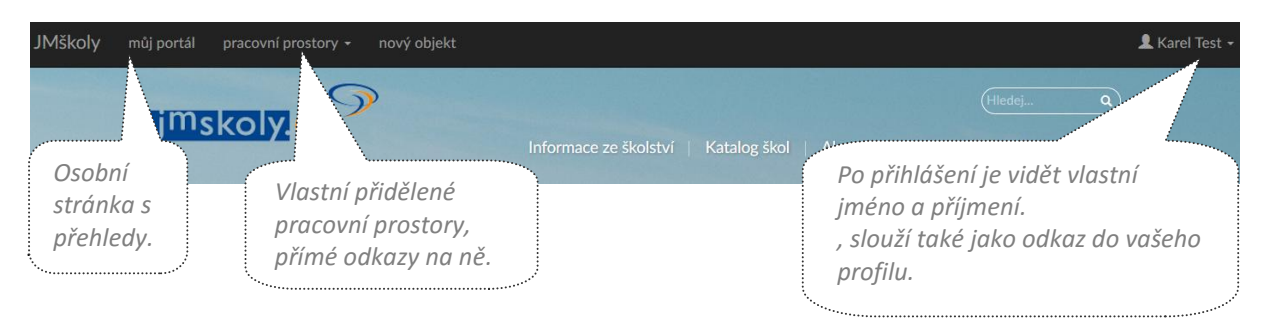

Vyberte vlastní pracovní prostor, za který chcete příspěvek zveřejnit. Použijte tlačítko nový objekt

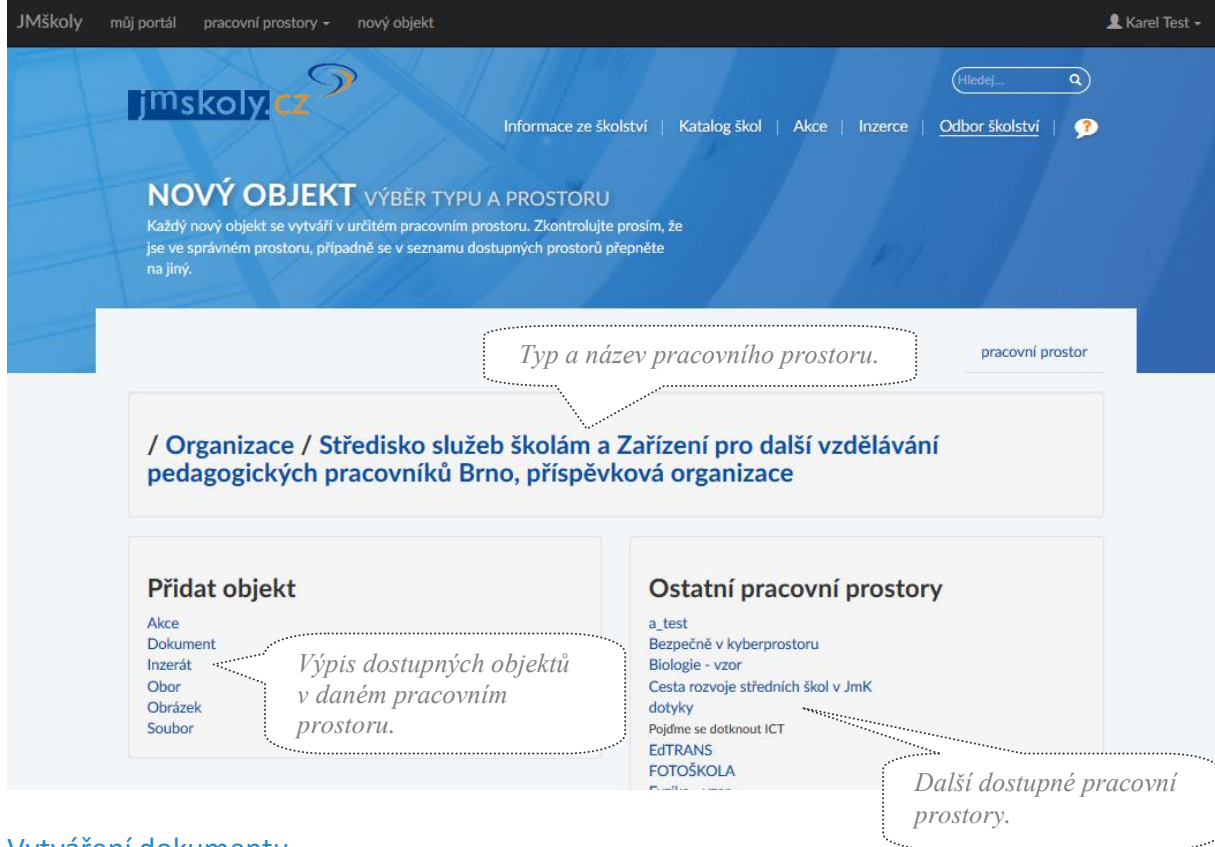

## Vytváření dokumentu

Každý dokument má několik částí:

- **Název**
- **Abstrakt**  krátký popis zobrazující se spolu s názvem dokumentu v sekci informace
- **HTML**  textový editor pro snadnou úpravu textu dokumentu
- **Přidat obsah** doplňky dokumentu (soubory, obrázky, galerie…)
- **Témata** klíčová slova charakterizující dokument
- **Související soubory** tématicky podobné dokumenty ručně přiřazené
- **Poznámka k verzi** portál podporuje verze, do poznámky můžete připojit informace o poslední úpravě
- **Uložení** uložit koncept nezveřejní dokument na portál

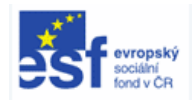

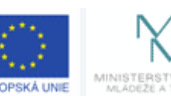

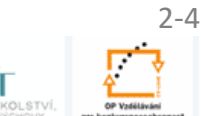

**INVESTICE** DO ROZVOJE VZDĚLÁVÁNÍ

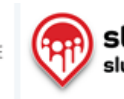

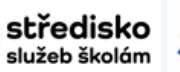

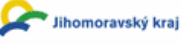

**03 Manuál vytváření dokumentů, článků a obsahu – verze 3 - březen 2017**

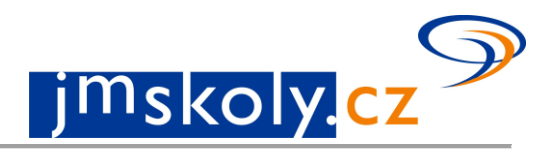

# Formulář vytváření dokumentu

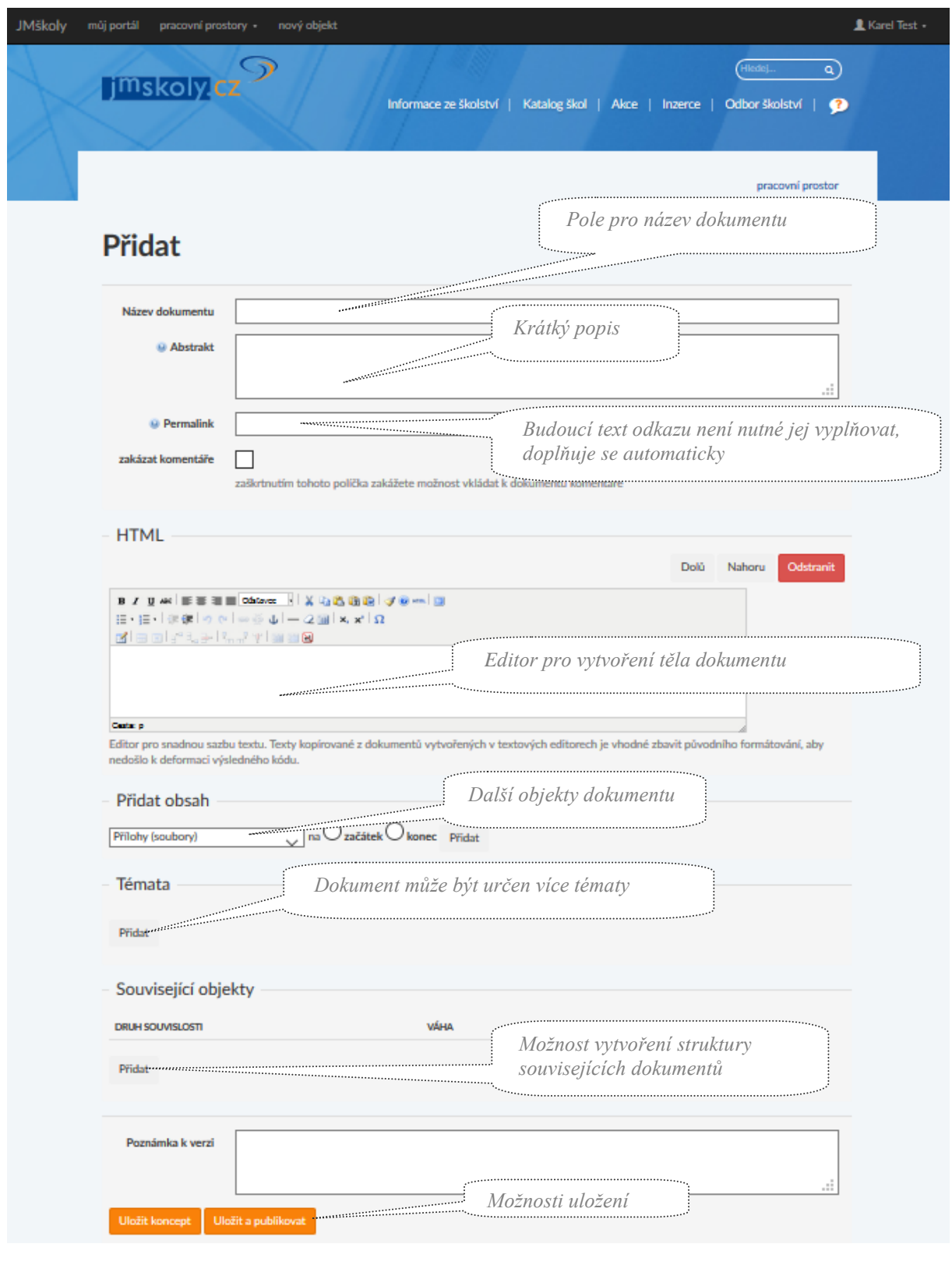

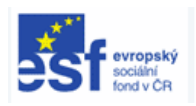

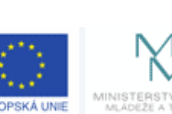

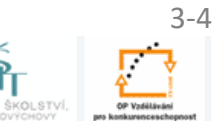

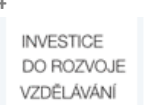

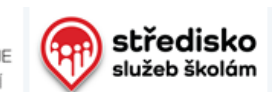

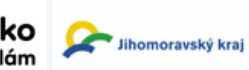

**03 Manuál vytváření dokumentů, článků a obsahu – verze 3 - březen 2017**

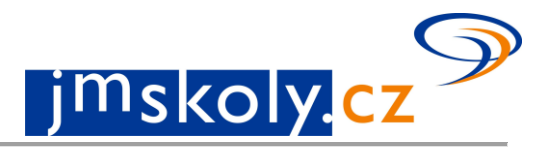

## Seznam témat

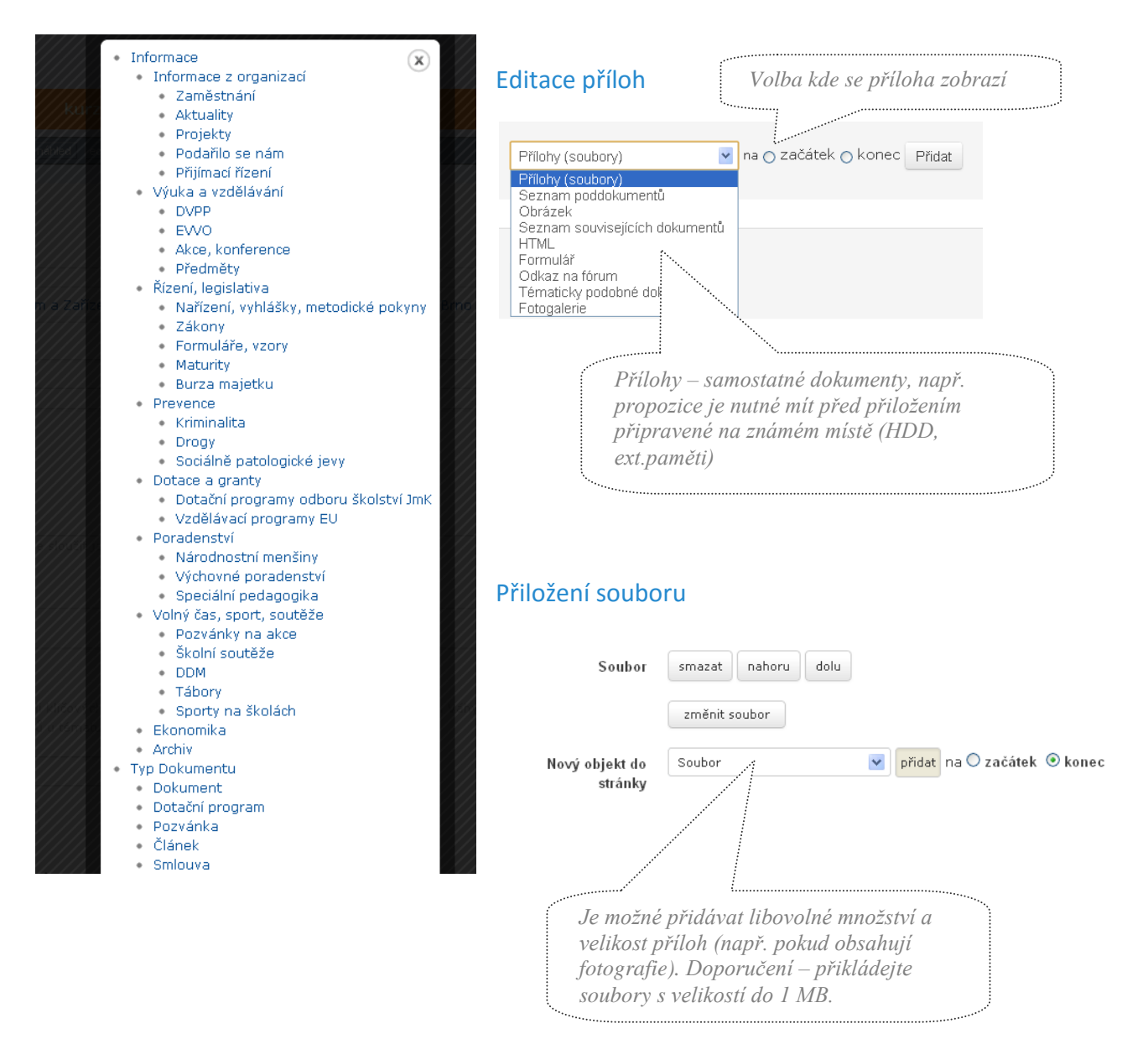

## Kontakt

Pokud by se na portále: "jmskoly", vyskytly technické problémy, kontaktujte prosím technika.

Zdeněk Valíček e-mail: valicek@sssbrno.cz telefon: 543 426 051, GSM: +420 733 585 837

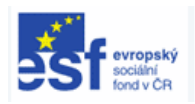

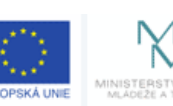

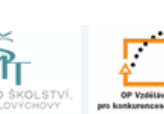

**INVESTICE** DO ROZVOJE VZDĚLÁVÁNÍ

4-4

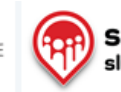

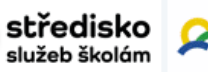

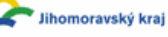